## **Tabla de Contenidos**

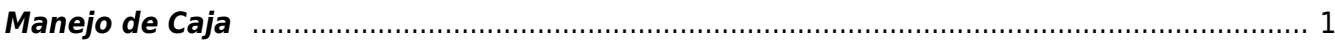

## <span id="page-2-0"></span>**Manejo de Caja**

Lo primero que haremos será dar **Click** en el apartado de **Ventas** que se encuentra en nuestra barra de **Opciones**

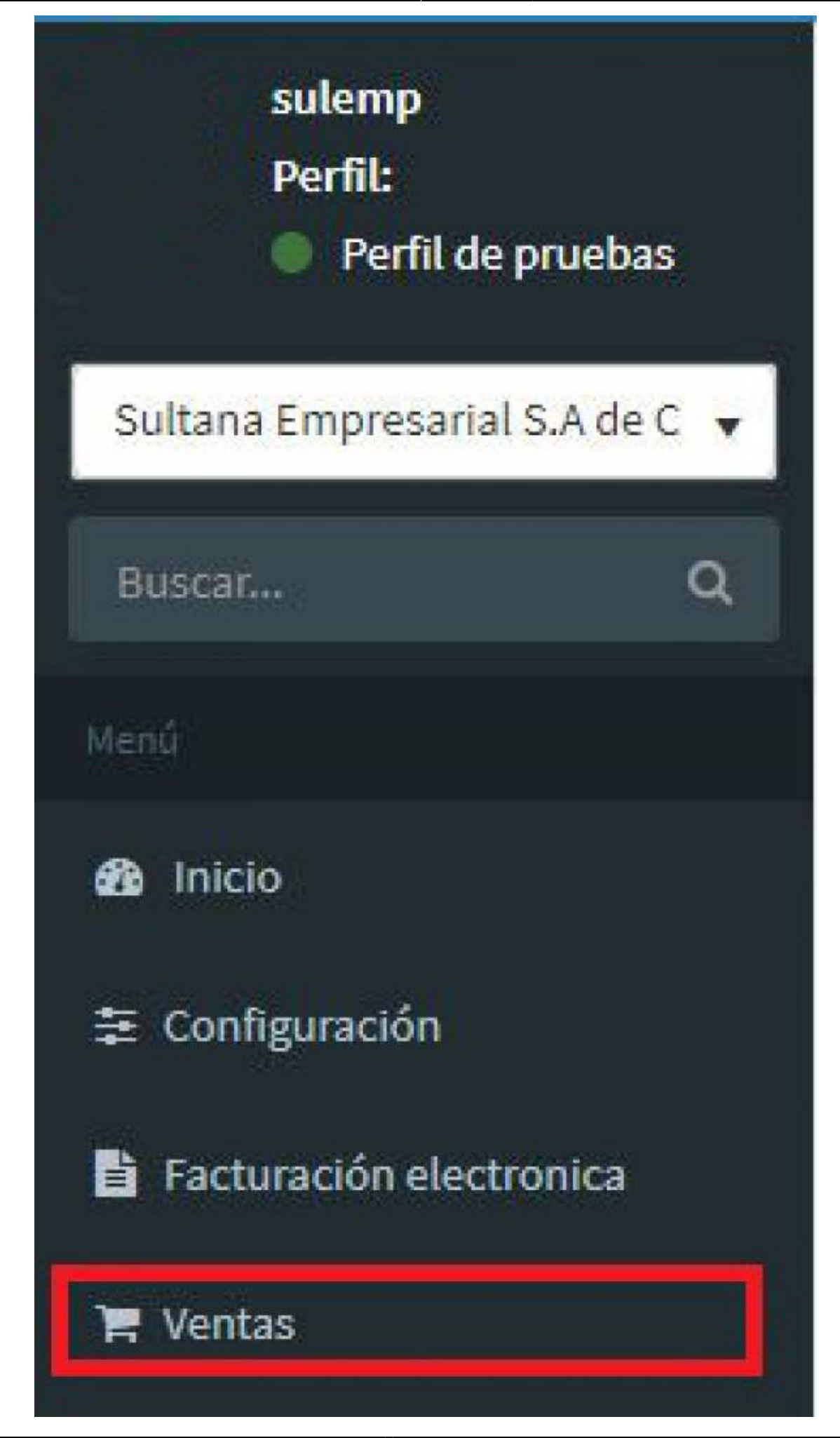

Posteriormente, se desplegaran las opciones y daremos **Click** en el apartado de **Operaciones**

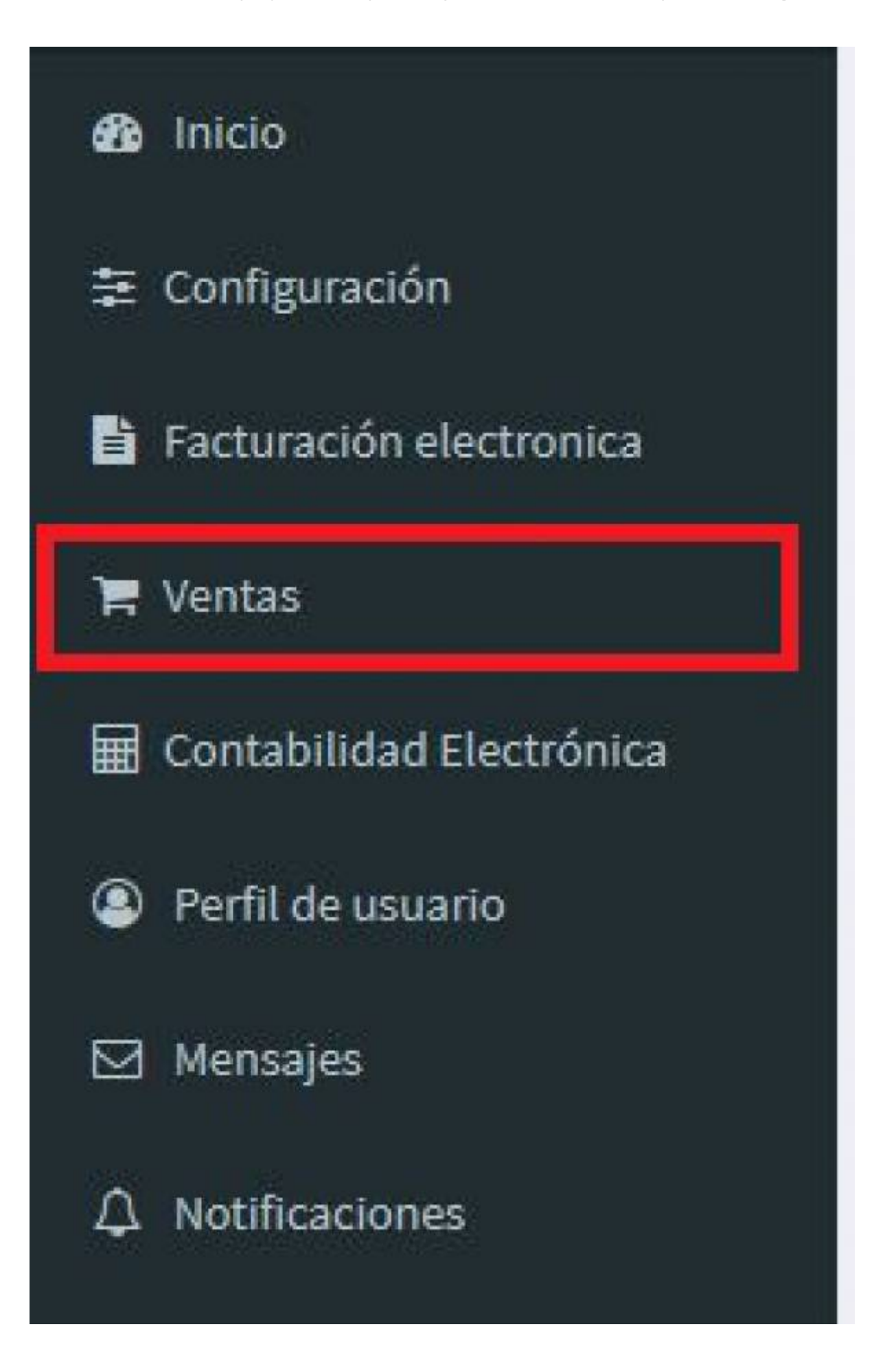

From: <https://wiki.sulemp.com/>- **Ofrecemos Soluciones**

Permanent link: **[https://wiki.sulemp.com/doku.php?id=manejo\\_de\\_caja](https://wiki.sulemp.com/doku.php?id=manejo_de_caja)**

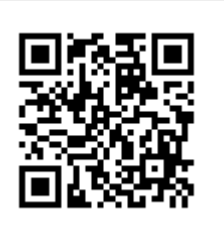

Last update: **2019/09/20 23:29**